## **Sound Servoplatine (in Bearbeitung)**

Über die Servo-Platine 510 können drei Soundmodule angesteuert werden. Es können JQ6500 Module oder MP3-TF16-p/DFPlayer Mini Module verwendet werden. Dabei spielt es keine Rolle ob nur JQ6500 oder MP3-TF16-p/DFPlayer Mini oder auch gemischt eingesetzt werden.

# **ATTiny**

Zunächst den ATTiny für die Servoplatine programmieren.

Die Anleitung [Programmierung von Attinys für Servo oder Charlieplexing](https://wiki.mobaledlib.de/anleitungen/spezial/tiny-uniprog) ist im WIKI zu finden.

Dabei jedoch im Pattern-Configurator unter spezielle Module **Servo-MP3** auswählen.

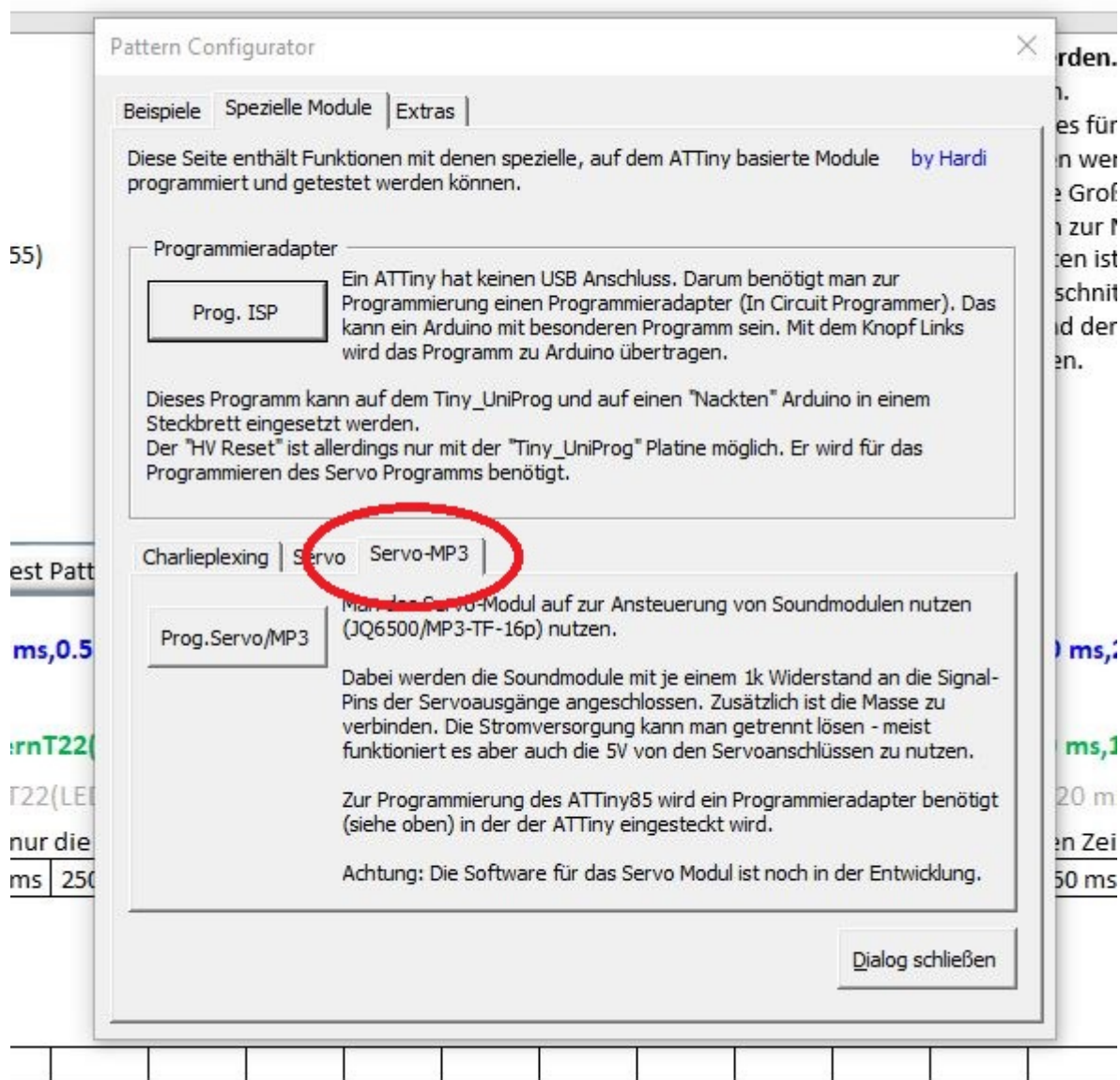

Das folgende Bild zeigt die Pins am Ausgang der Servo-Platine. Der SIG-J1 - Pin ist mit dem Eingang

des ersten Soundmodules zu verbinden, entsprechend J2 mit Modul 2 und J3 mit Modul3.

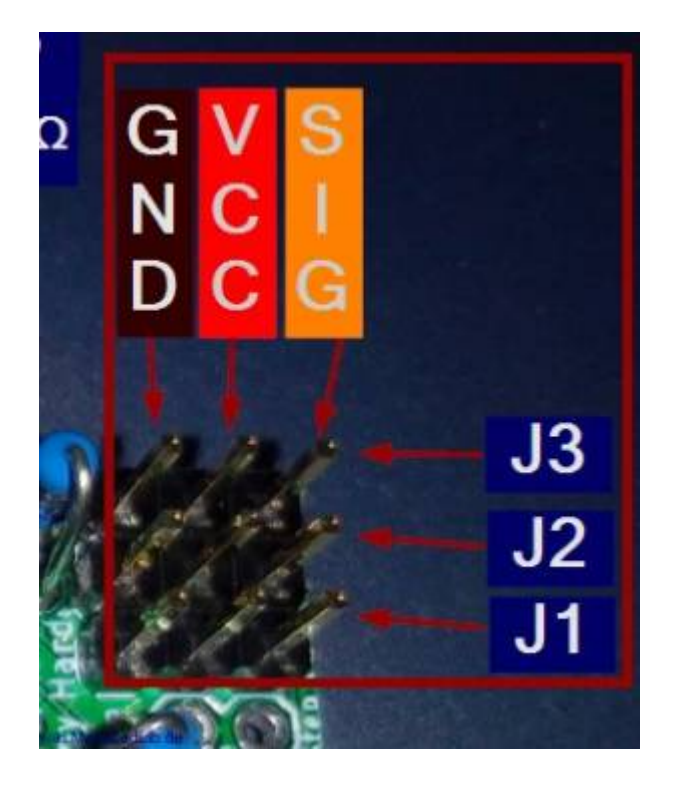

### **JQ6500 und MP3-TF16-p/DFPlayer Mini**

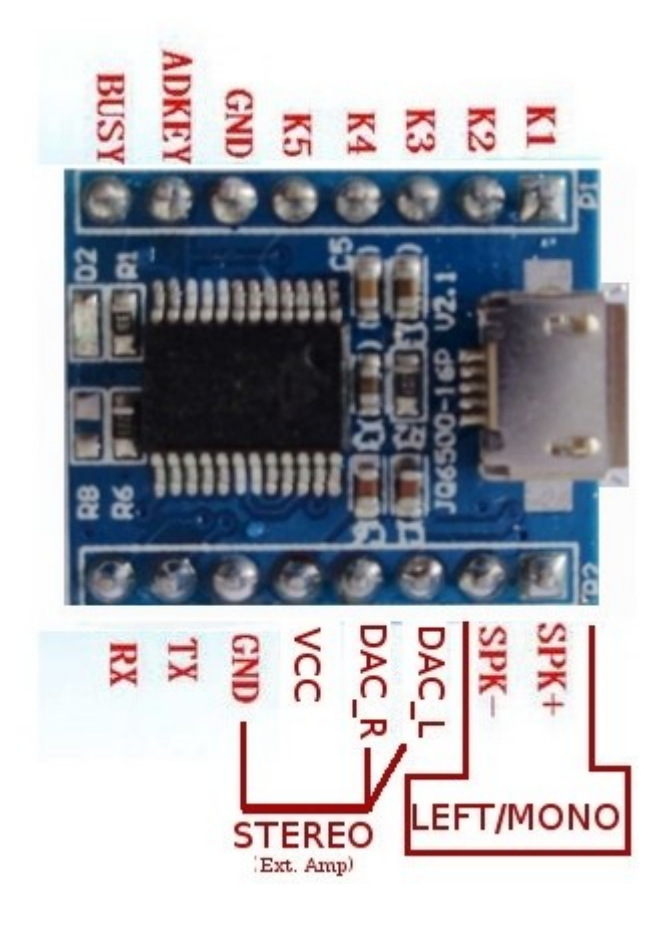

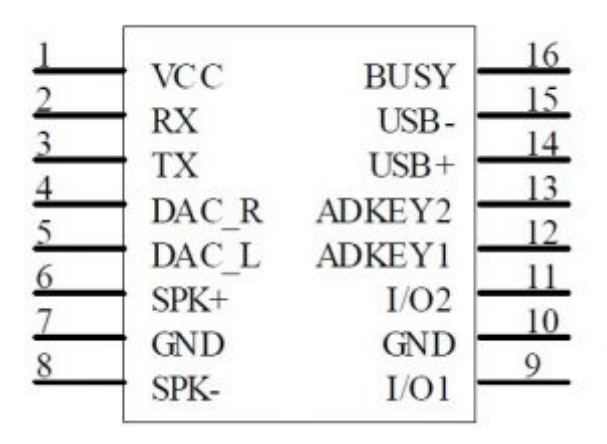

### **Schaltung**

Die drei Ausgänge der Servo-Platine werden nun über einen 1 kOhm Widerstand mit den Eingängen der Sound-Module verbunden. Die Versorgungsspannung sollte über eine Verteilerplatine mit angeschlossener stabiler Spannungsversorgung erfolgen. Die 470uF Elektrolytkondensatoren dienen als Puffer für die hohen Einschaltströme der Soundmodule. Eine separate 5V Spannungsversorgung ist ebenfalls möglich. Dann müssen GND und -5 Volt verbunden werden.

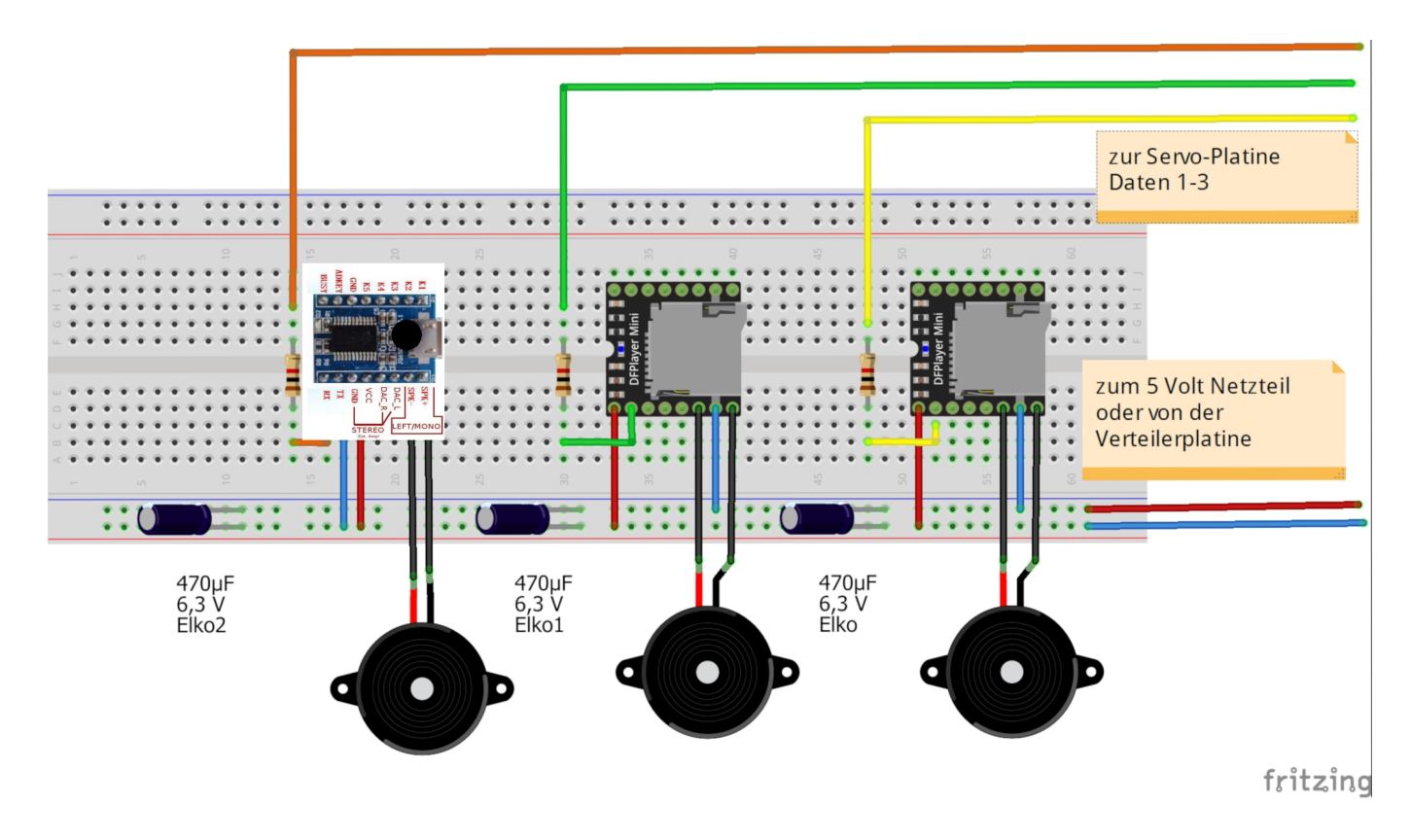

#### **Programm-Generator**

Im Prog-Gen gibt es für den Servo-Sound folgende Befehle:

Last update: 2021/12/06 13:25 anleitungen:spezial:sound\_servoplatine https://wiki.mobaledlib.de/anleitungen/spezial/sound\_servoplatine?rev=1638793504

| $ \blacksquare$ ATTiny85               | Soundmodule über ATTiny85                                 |  |
|----------------------------------------|-----------------------------------------------------------|--|
| Befehl an Soundmodul                   | Befehl an Soundmodul über Servoplatine                    |  |
| $10$ Titel # abspielen                 | Track auf Soundmodul über Servoplatine abspielen          |  |
| Sel Einstellungen                      | MP3-TF-16p einstellen                                     |  |
| Titel aus Ordner abspielen             | MP3-TF-16p, Track aus Ordner abspielen                    |  |
| Pin MP3-Modul definieren               | Anschluss für MP3-Modul auswählen                         |  |
| <b>B</b> Soundmodul definieren         | Typ für angeschlossenes MP3-Modul einstellen              |  |
| Titel # aus Hauptverzeichnis abspielen | Track # vom angegebenen Modul abspielen (Rootverzeichnis) |  |
| $\bigoplus$ Titel # aus mp3 abspielen  | Track # aus mp3 auf Modul abspielen                       |  |
|                                        | and later alterator and the though them.                  |  |

Beispiel der Soundsteuerung mit den Befehlen:

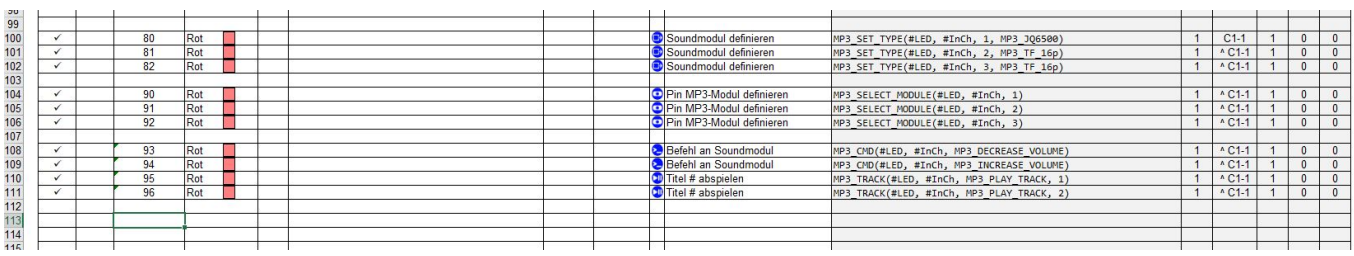

Mit den Zeilen 100-102 wird der Modultyp festgelegt. Diese Befehle müssen nur anfangs einmalig gesendet werden. Der ATTiny speichert die Einstellung. Eine Änderung ist nur dann nötwendig, wenn der Modul-Typ geändert wird.

Im Beispiel

- $\bullet$  Ch1  $\rightarrow$  106500
- $\bullet$  Ch2  $\rightarrow$  MP3-TF16-p
- $\bullet$  Ch3  $\rightarrow$  MP3-TF16-p

Zeile 104 - 106: legt den Ausgang fest auf den der nächste Befehl gehen soll. Hier:

- Zeile 104 Ausgang 1, JQ6500.
- Zeile 105 Ausgang 2, MP3-TF16-p
- Zeile 106 Ausgang 3, MP3-TF16-p

#### **Beispiel:**

- DCC Befehl 90 und anschließend 95 spielt Track 1 vom JQ6500 ab.
- DCC Befehl 91 und anschließend 95 spielt Track 1 vom ersten MP3-TF16-p ab.
- DCC Befehl 92 und anschließend 95 spielt Track 1 vom zweiten MP3-TF16-p ab.
- DCC Befehl 91 und anschließend 93 verringert die Laustärke beim zweiten MP3-TF16-p.

#### **Anmerkungen:**

- In der Macroauswahl wird der Hinweis "Sendet einen Befehl an ein MP3-TF-16p-Soundmodul welches über SERVO3 an einer Servoplatine angeschlossen ist" gegeben. Das trifft so nicht zu, da die Befehle an alle drei Ausgänge gesendet werden können und auch für beide Modultypen gelten. Einschränkungen gibt es natürlich beim JQ 6500, da nur fünf Tracks gespeichert werden können.
- Alle Befehle an diese ATTiny Soundplatine müssen über eine LED Adresse laufen, im Beispiel LED 1. Sollte es (ungewollt) eine Verschiebung geben mit dem Befehl "next LED -1" wieder auf die LED Adresse der Sound-Platine zurück gehen.
- Über den [Kleinen Verteiler](https://wiki.mobaledlib.de/anleitungen/bauanleitungen/100de_hauptplatine_v1-6_zubehoer) mit der Copy-Funktion über den eingebauten Jumperkann man

parallel Test-LEDs anschließen und optisch die Funktion überprüfen.

# **Steuerung über DCC/CAN-Befehle**

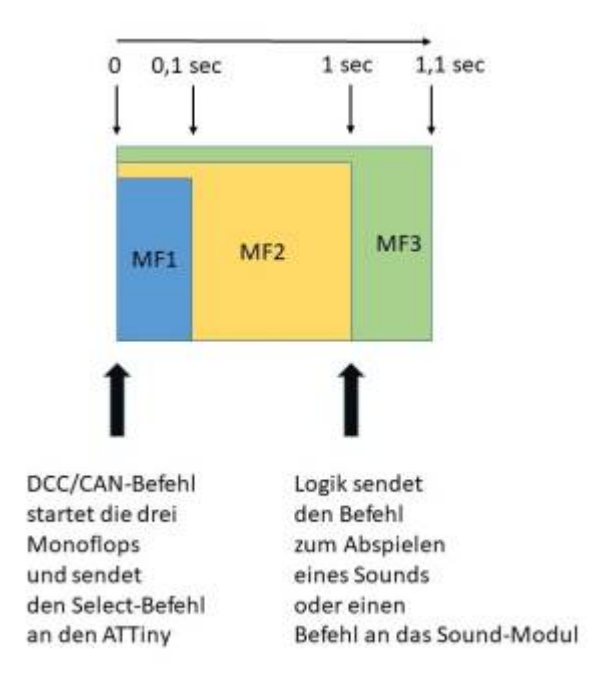

Vor jedem Sound-Befehl muss das Modul ausgewählt werden auf dem sich die Sound-Datei befindet. So können Sound-Dateien in unterschiedlicher Reihenfolge von den drei Modulen abgespielt werden. Die Logik stellt sicher, dass zunächst über den ATTiny das Modul ausgewählt wird, der Befehl umgesetzt werden kann und dann, mit zeitlichem Verzug, der Track ausgewählt oder eine andere Funktion des Moduls aufgerufen wird.

## **Beispiel:**

Im folgenden Beispiel wird bei Aufruf des:

- DCC/CAN-Befels "3" der erste Sound des ersten Moduls (JP6500) abgerufen
- DCC/CAN-Befels "4" der erste Sound des zweiten Moduls (DFPlayer Mini) abgerufen
- DCC/CAN-Befels "5" der erste Sound des dritten Moduls (DFPlayer Mini) abgerufen

Last update: 2021/12/06 13:25 anleitungen:spezial:sound\_servoplatine https://wiki.mobaledlib.de/anleitungen/spezial/sound\_servoplatine?rev=1638793504

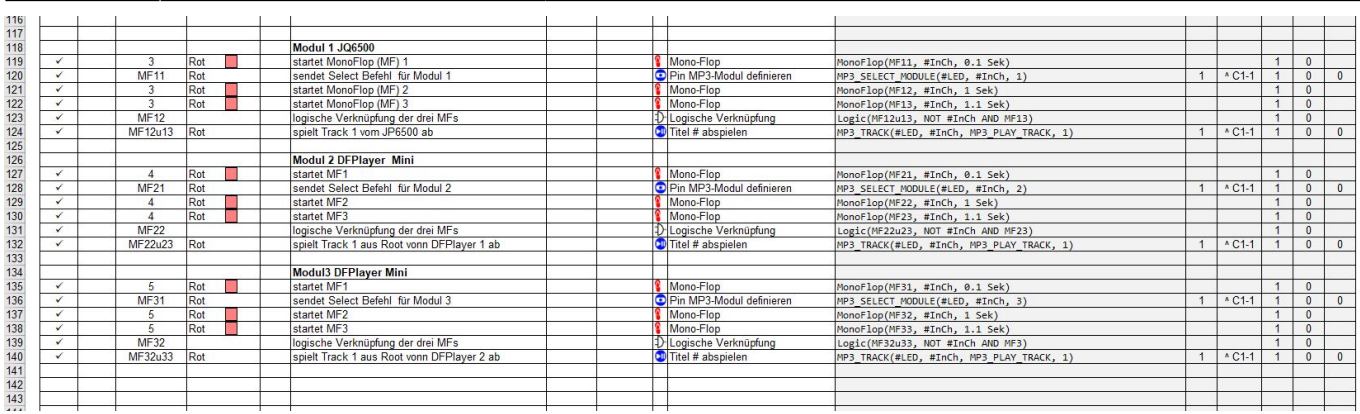

From: <https://wiki.mobaledlib.de/> - **MobaLedLib Wiki**

Permanent link: **[https://wiki.mobaledlib.de/anleitungen/spezial/sound\\_servoplatine?rev=1638793504](https://wiki.mobaledlib.de/anleitungen/spezial/sound_servoplatine?rev=1638793504)**

Last update: **2021/12/06 13:25**

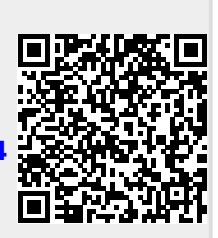